## Reading Milestones  $125$ **INTERACTIVE**

## **How to Grade Assignments**

- **1.** Go to https://readingmilestones.com, and sign in to your account.
- **2.** Click the red Ungraded bar to the right of the student's name.
- **3.** Click Grade next to the assignment in the ASSIGNMENTS column.
- **4.** For each question, click **X** or √, or enter a percentage. To move to the next question, click the forward arrow. When all questions have been graded, click Done.

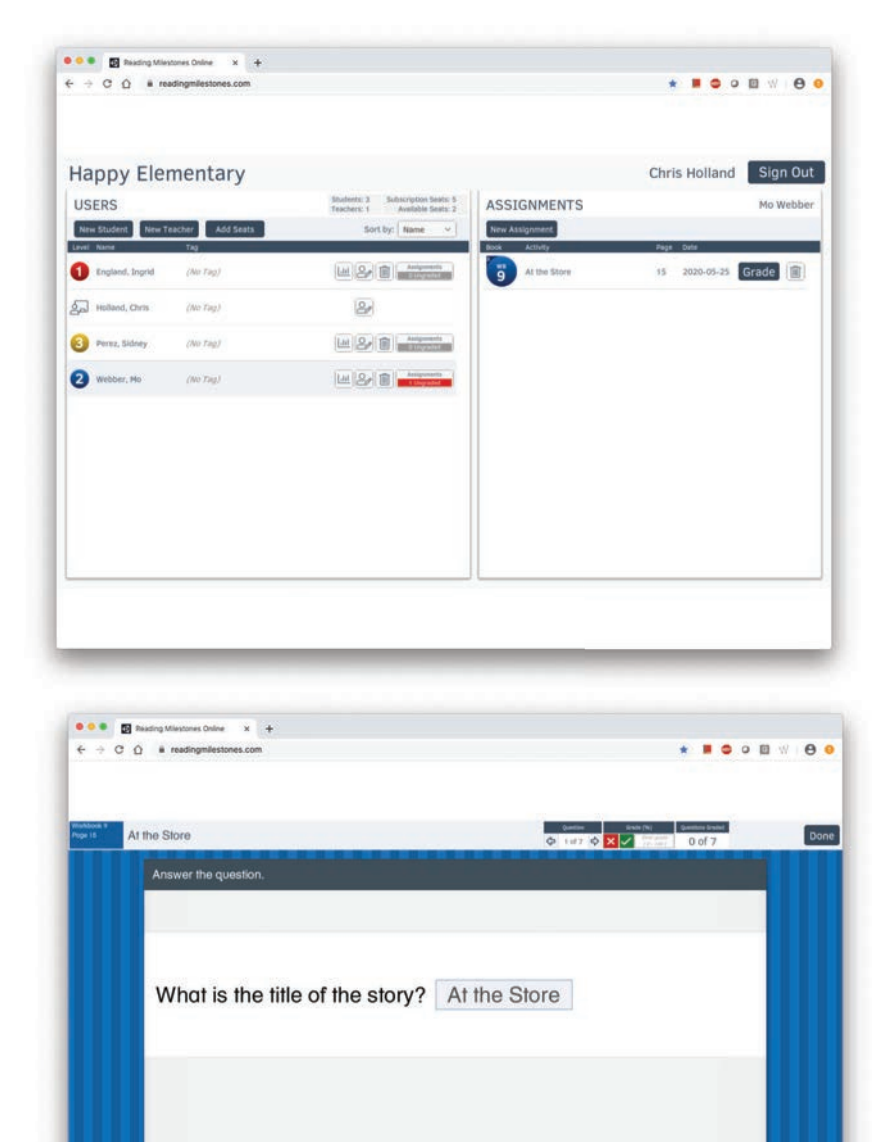

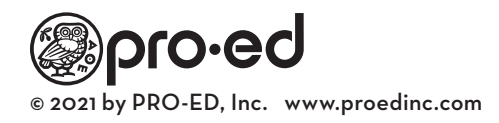